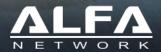

# HaLow-R

**User Quick Guide** 

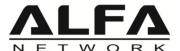

# **Product Overview**

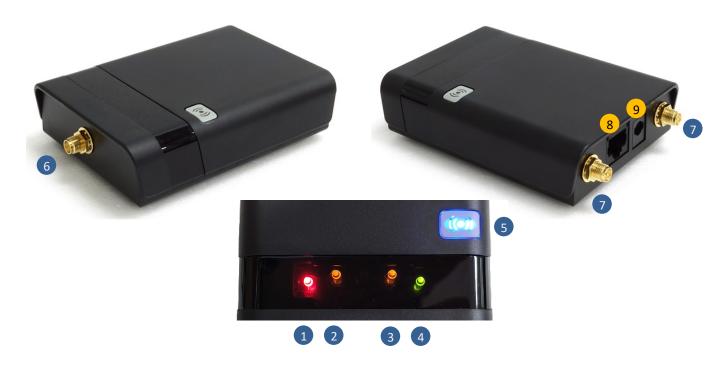

| LED Indicator / Interface            | Descriptions                                                                                 |
|--------------------------------------|----------------------------------------------------------------------------------------------|
| 1 Power Indicator (Red)              | On – Power on<br>Off – No power                                                              |
| 2 Wi-Fi HaLow Indicator (Amber)      | On – Wi-Fi HaLow is running properly<br>Blinking – Wi-Fi HaLow is sending or receiving data  |
| 3 Wi-Fi 2.4G Indicator (Amber)       | On – Wi-Fi 2.4G is running properly<br>Blinking – Wi-Fi 2.4G is sending or receiving data    |
| 4 Ethernet Indicator (Green)         | On – Ethernet port is connect<br>Blinking – Ethernet is sending or receiving data            |
| System Indicator (Blue) Reset Button | Blinking – System is running properly<br>Reset Default - Press "Reset" button for 10 seconds |
| 6 HaLow Antenna Connector            | ANT port is used to connect Wi-Fi HaLow ANT (SMA)                                            |
| 7 Wi-Fi Antenna Connector            | ANT port is used to connect Wi-Fi 2.4G ANT (RP-SMA)                                          |
| 8 Ethernet Port                      | RJ-45 connector for Fast Ethernet (LAN Port)                                                 |
| 9 Power Port                         | Rated DC 12V/1A                                                                              |

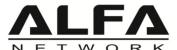

# **Application Scenario**

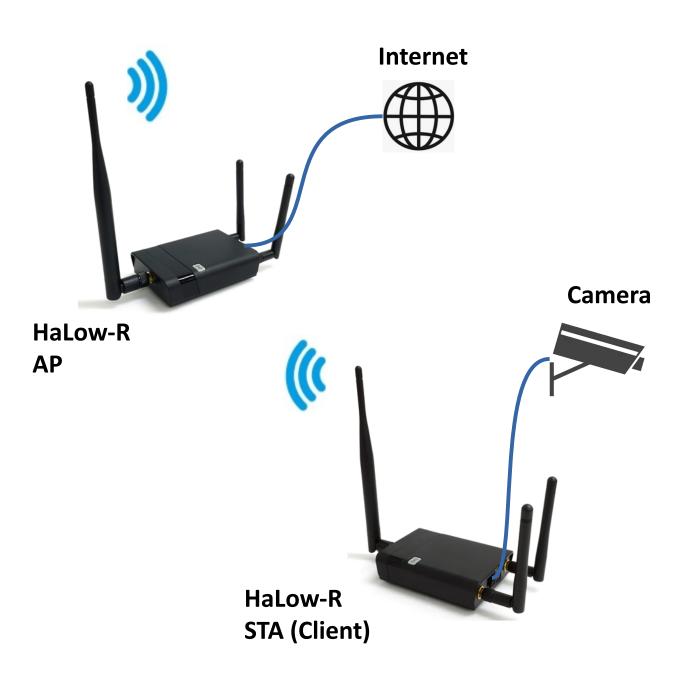

- (1). Attach Antenna to the HaLow-R and rotate the antenna until it is tight.
- (2). Connect the HaLow-R and Computer's LAN port for settings.
- (3). After setting is completed, please connect the Internet to the HaLow-R AP side.

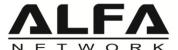

### Open Setup Page and Login

Open a browser then type 192.168.100.1 into the address bar to access the setup page, default username is "root" and no need password.

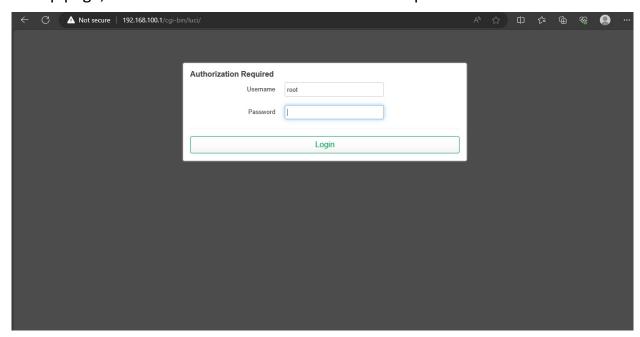

After logging in, the "STATUS" page will be shown.

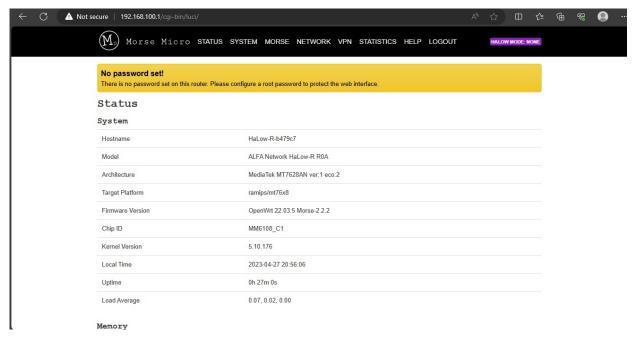

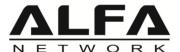

Please go to the "MORSE → HaLow Configuration" page.

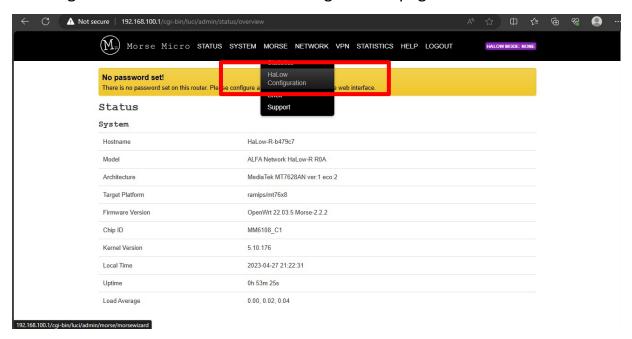

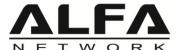

- 1).Click "Access Point" page
- 2). Enable "Bridge" mode
- 3).IP Settings → "Static", and fill the IP Address, Netmask, Gateway information.
- 4). After the setting is completed, please click the "Save" button.

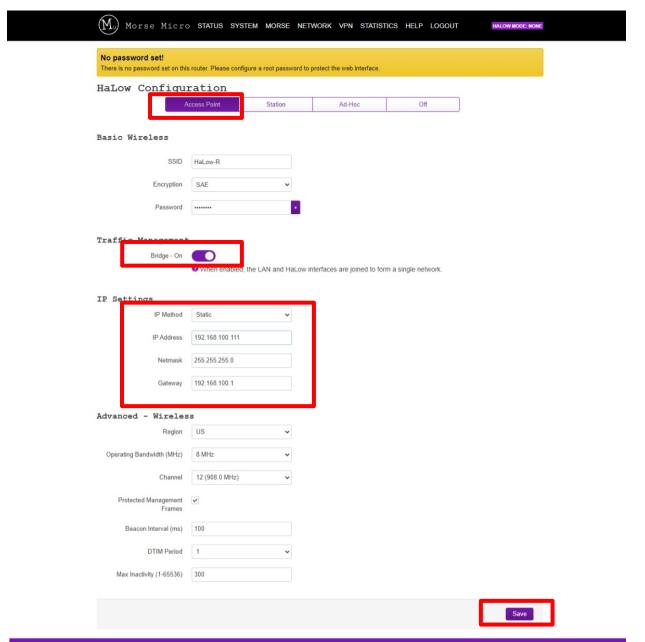

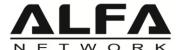

Please change the IP Address of the computer to the same network segment as HaLow-R.

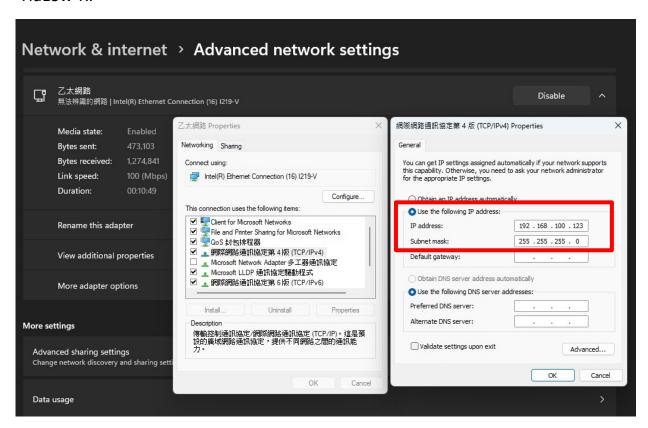

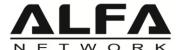

When the Client connects to the AP, it will be shown on the "STATUS" page.

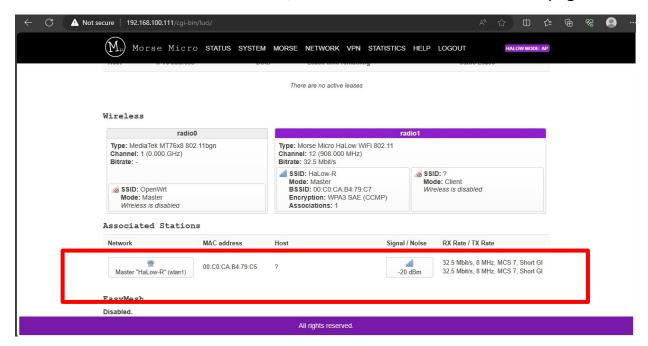

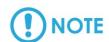

Note: When you reload the web page, please note whether you have changed the device IP!

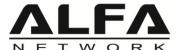

Please go to the "MORSE → HaLow Configuration" page.

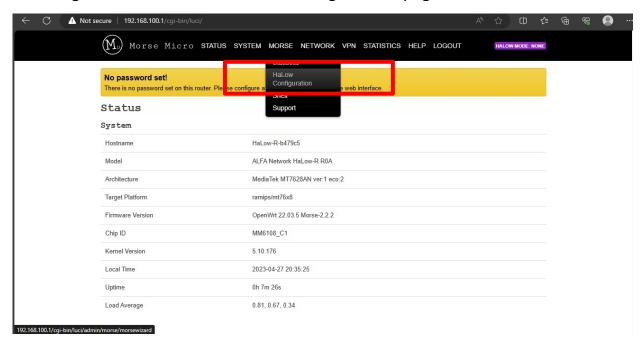

#### Click "Station" page

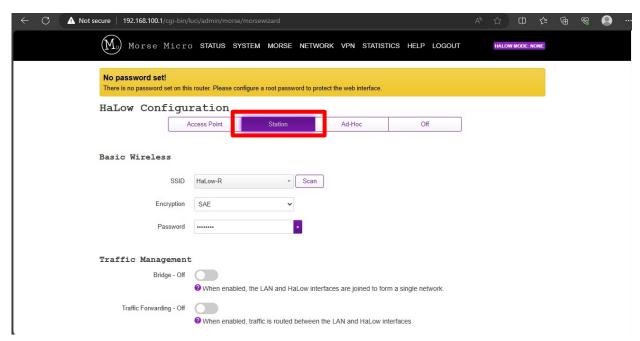

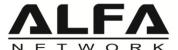

- 1).Click "Scan" button for AP scan, and fill the password if need.
- 2).Enable "Bridge" mode
- 3).IP Settings → "Static", and fill the IP Address, Netmask, Gateway information.
- 4). After the setting is completed, please click the "Save" button.

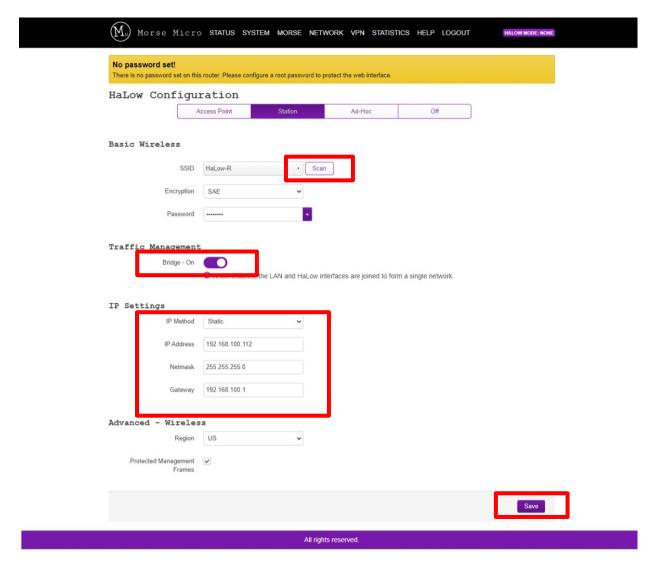

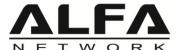

Please change the IP Address of the computer to the same network segment as HaLow-R.

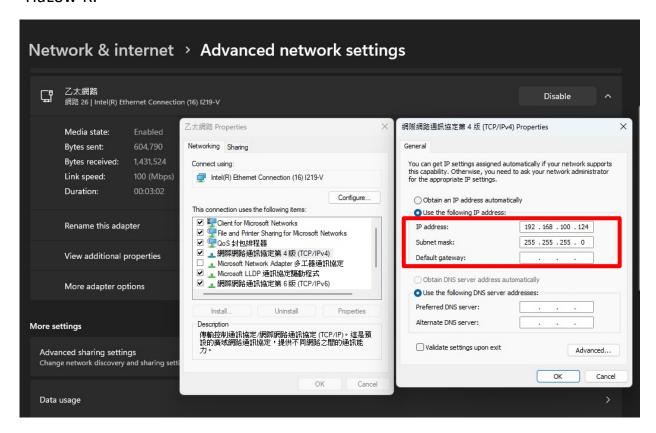

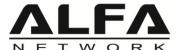

When the Client connects to the AP, it will be shown on the "STATUS" page.

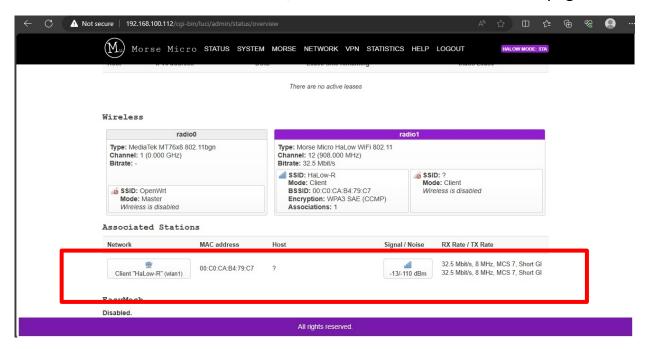

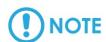

Note: When you reload the web page, please note whether you have changed the device IP!

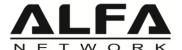

# How to Reset Default and Upload Firmware

Please go to the "SYSTEM" page.

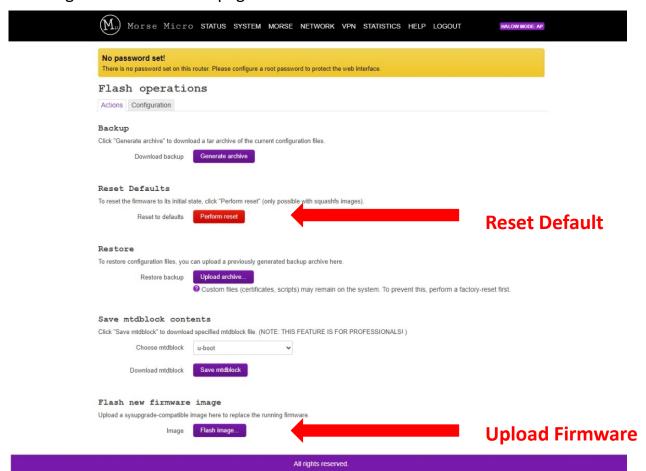

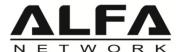

#### **HaLow-R Specifications**

#### WiFi 4 (IEEE 802.11n)

Chipset MediaTek MT7628AN

Flash SPI Flash 32 MB

RAM DDR2 SDRAM 128 MB

WiFi standard IEEE 802.11n (2.4 GHz)

Channel bandwidth 20/40 MHz

Max. date rate (Phy rate) 300 Mbps

**Antenna connector** 2x RP-SMA connectors

**Antenna** 2x 2 dBi dipole antenna

#### WiFi HaLow (IEEE 802.11ah)

Chipset Morse Micro MM6108IQ

WiFi standard IEEE 802.11ah
Channel bandwidth 1/2/4/8 MHz

Max. date rate (Phy rate) Up to 32.5 Mbps @ Bandwidth 8 MHz

**Antenna connector** 1x SMA connector

Antenna 1x 2 dBi dipole antenna

#### General

**Ethernet** 1x Fast Ethernet with ESD protection

**Button** 1x push-button (reset)

**LED** 1x Power

1x WiFi HaLow 1x WiFi 2.4G 1x Ethernet 1x Reset / System

DC power jack Power rated: DC 12V / 1A

**Dimensions** 93 x 60 mm

**Operation Temperature** -10°C~55°C

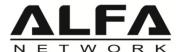

#### **CE** statement

#### **Simplified EU Declaration of Conformity**

Hereby, ALFA NETWORK INC. declares that this Wireless Device HaLow-R product is in compliance with essential requirements and other relevant provisions of Directive 2014/53/EU. A copy of the Declaration of conformity can be found at <a href="https://www.alfa.com.tw">www.alfa.com.tw</a>

#### **Safety Notices**

- 1. Operation temperature: -10°C~55°C.
- 2. This product is allowed to be used in all EU member states.
- 3. When using the device, keep the antenna at least 20 cm away from the human body.
- 4. RF: FSK 863MHz~870MHz, output power: XX dBm.
- 5. The full text of the EU declaration of conformity is available at the following internet address: www.alfa.com.tw
- Refer to the rating label on the bottom of your product and ensure your power adapter complies with this rating.
- DO NOT place on uneven or unstable work surfaces. Seek servicing if the casing has been damaged.
- DO NOT place or drop objects on top and do not shove any foreign objects into the product.
- DO NOT expose to or use near liquids, rain, or moisture.
- DO NOT use the product during electrical storms.
- DO NOT cover the vents on the product to prevent the system from getting overheated.
- DO NOT use damaged power cords, accessories, or other peripherals.
- If the product/power adapter is broken, do not try to fix it by yourself. Contact a qualified service technician or your retailer.
- To prevent electrical shock hazard, disconnect the power cable from the electrical outlet before relocating the system.